# COMMANDER PHONE

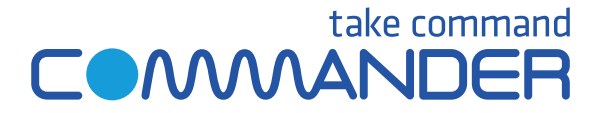

### **VOICEMAIL QUICK REFERENCE GUIDE**

## Using the Voice Portal

### **Access the Voice Portal**

You can access your voice portal using your own phone or another phone. To log in, dial one of the following:

- ▶ Your phone number
- ▶ 9999 (From your phone)

#### **First Log in With Voice Portal Wizard**

Dial an access number, and then:

- 1. If requested, enter your phone number.
- 2. Enter a new passcode at the (voice portal wizard) prompt.
- 3. Re-enter your passcode at the prompt.
- 4. Record your name at the prompt.
- 5. Press #.

#### **Log In Dial an access number, and then:**

For 9999:

- 1. Enter the correct passcode to reach the Voice Messaging Main Menu.
- 2. At Voice Messaging menu, press \* to reach the Voice Portal Main Menu.

From dialing your own number:

- 1. Press \* during your outgoing greeting to reach the login prompt.
- 2. Enter the correct passcode to reach the Voice Messaging Main Menu.
- 3. At the Voice Messaging menu, press \* to reach the Voice Portal Main Menu.

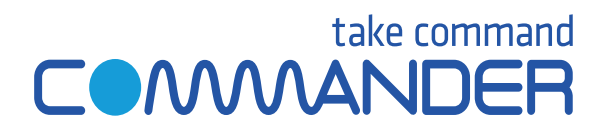

## Voice Portal Main Menu

- 1 Access Voice Messaging
- 3 Record Personalized Name.
- 8 Change Passcode
- 9 Exit
- # Repeat menu

#### **Voice Messaging**

- 1 Play Messages (see Play Messages table that follows)
- 2 Busy Greeting Menu (see Busy Greeting table that follows)
- 3 No Answer Greeting Menu (see No Answer Greeting that follows)
- 7 Delete All Messages
- Return to previous menu
- # Repeat menu

#### **Play Messages Menu**

- # Save message
- 7 Delete message
- 2 Play or repeat message; skip envelope
- 4 Play previous message
- 5 Play message envelope
- 6 Play next message
- Return to previous menu

#### **While playing messages:**

- 1 Skip backward 3 seconds
- 2 Pause playback
- 3 Skip forward 3 seconds
- 4 Skip to beginning of message
- 6 Skip to end of message

#### **NOTES:**

- You can interrupt the message to perform anyfunction.
- New messages flagged as urgent are played first.

#### **Busy Greeting Menu**

- 1 Record new Busy Greeting
- 2 Listen to current Busy Greeting
- 3 Revert to system default Busy Greeting
- Return to Voice Messaging Main Menu
- # Repeat menu

#### **No Answer Greeting Menu**

- 1 Record new No Answer Greeting
- 2 Listen to current No Answer Greeting
- 3 Revert to system default No Answer Greeting
- \* Return to previous menu
- # Repeat menu

### **Personalized Name**

- 1 Record new Personalized Name
- 2 Listen to current Personalized Name
- Return to Voice Portal Main Menu
- # Repeat menu

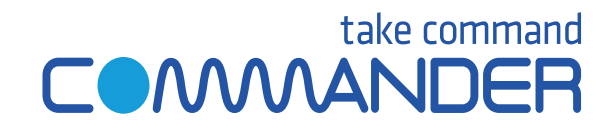

## Main Menu

### **Menu Command Tree**

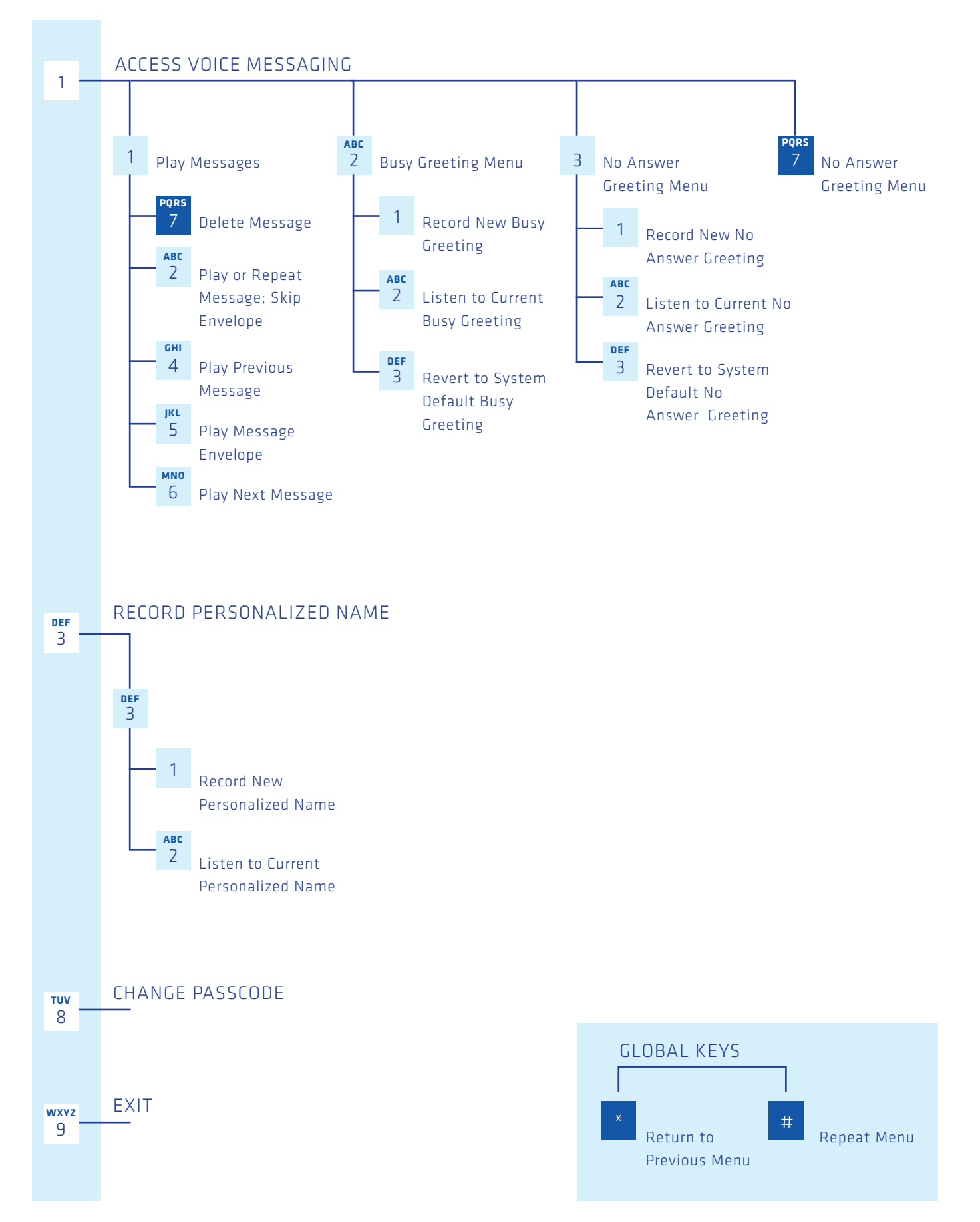